# **ASA 8.3 and Later: Set SSH/Telnet/HTTP Connection Timeout using MPF Configuration Example**

## **Contents**

**[Introduction](#page-0-0) [Prerequisites](#page-0-1) [Requirements](#page-0-2)** [Components Used](#page-0-3) **[Conventions](#page-1-0) [Configure](#page-1-1)** [Network Diagram](#page-1-2) **[Configurations](#page-1-3)** [Ebryonic Timeout](#page-10-0) **[Troubleshoot](#page-10-1)** [Related Information](#page-11-0)

## <span id="page-0-0"></span>**Introduction**

This document provides a sample configuration for Cisco Adaptive Security Appliance (ASA) with version 8.3(1) and later of a timeout that is specific to a particular application such as SSH/Telnet/HTTP, as opposed to one that applies to all applications. This configuration example uses the Modular Policy Framework (MPF) which was introduced in Cisco Adaptive Security Appliance (ASA) version 7.0. Refer to [Using Modular Policy Framework](http://www.cisco.com/en/US/docs/security/asa/asa71/configuration/guide/mpc.html) for more information.

In this sample configuration, the Cisco ASA is configured to allow the workstation (10.77.241.129) to Telnet/SSH/HTTP to the remote server (10.1.1.1) behind the router. A separate connection timeout to Telnet/SSH/HTTP traffic is also configured. All other TCP traffic continues to have the normal connection timeout value associated with **timeout conn 1:00:00**.

Refer to [PIX/ASA 7.x and later/FWSM: Set SSH/Telnet/HTTP Connection Timeout using MPF](/c/en/us/support/docs/security/asa-5500-x-series-next-generation-firewalls/68332-pix7x-connection-timeout.html) [Configuration Example](/c/en/us/support/docs/security/asa-5500-x-series-next-generation-firewalls/68332-pix7x-connection-timeout.html) for the same configuration on Cisco ASA with versions 8.2 and earlier.

# <span id="page-0-1"></span>**Prerequisites**

#### <span id="page-0-2"></span>**Requirements**

There are no specific requirements for this document.

#### <span id="page-0-3"></span>**Components Used**

The information in this document is based on Cisco ASA Security Appliance Software version 8.3(1) with Adaptive Security Device Manager (ASDM) 6.3.

The information in this document was created from the devices in a specific lab environment. All of the devices used in this document started with a cleared (default) configuration. If your network is live, make sure that you understand the potential impact of any command.

#### <span id="page-1-0"></span>**Conventions**

Refer to the [Cisco Technical Tips Conventions](/c/en/us/support/docs/dial-access/asynchronous-connections/17016-techtip-conventions.html) for more information on document conventions.

# <span id="page-1-1"></span>**Configure**

In this section, you are presented with the information to configure the features described in this document.

**Note:** Use the [Command Lookup Tool](http://tools.cisco.com/Support/CLILookup/cltSearchAction.do) ([registered](http://tools.cisco.com/RPF/register/register.do) customers only) in order to obtain more information on the commands used in this section.

#### <span id="page-1-2"></span>**Network Diagram**

This document uses this network setup:

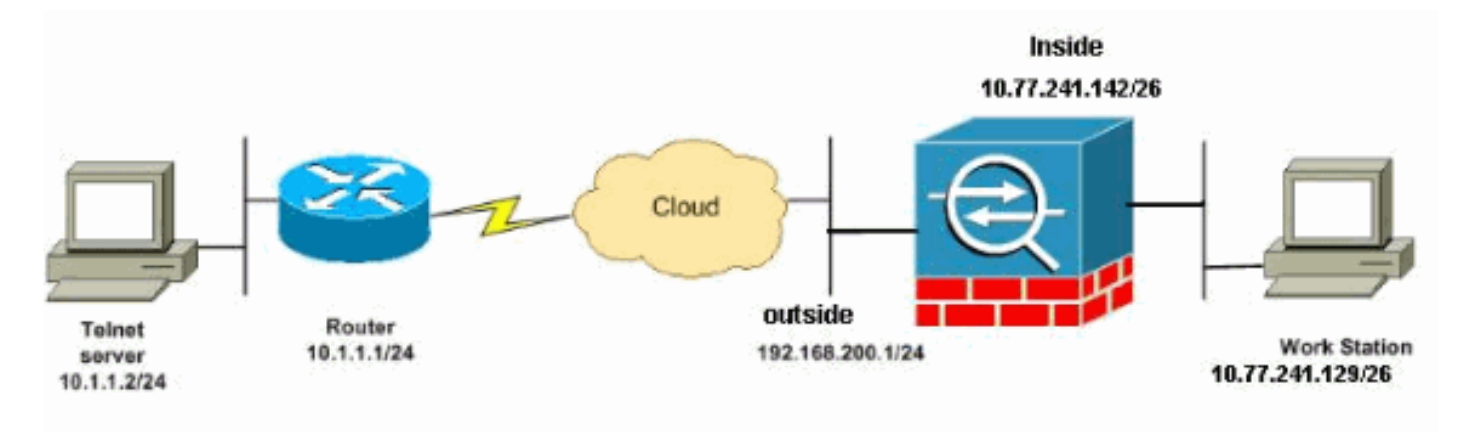

**Note:** The IP addressing schemes used in this configuration are not legally routable on the Internet. They are RFC 1918 addresses, which have been used in a lab environment.

#### <span id="page-1-3"></span>**Configurations**

This document uses these configurations:

- [CLI Configuration](#page-2-0)
- [ASDM Configuration](#page-3-0)

**Note:** These CLI and ASDM configurations are applicable to the Firewall Service Module (FWSM).

### <span id="page-2-0"></span>**CLI Configuration**

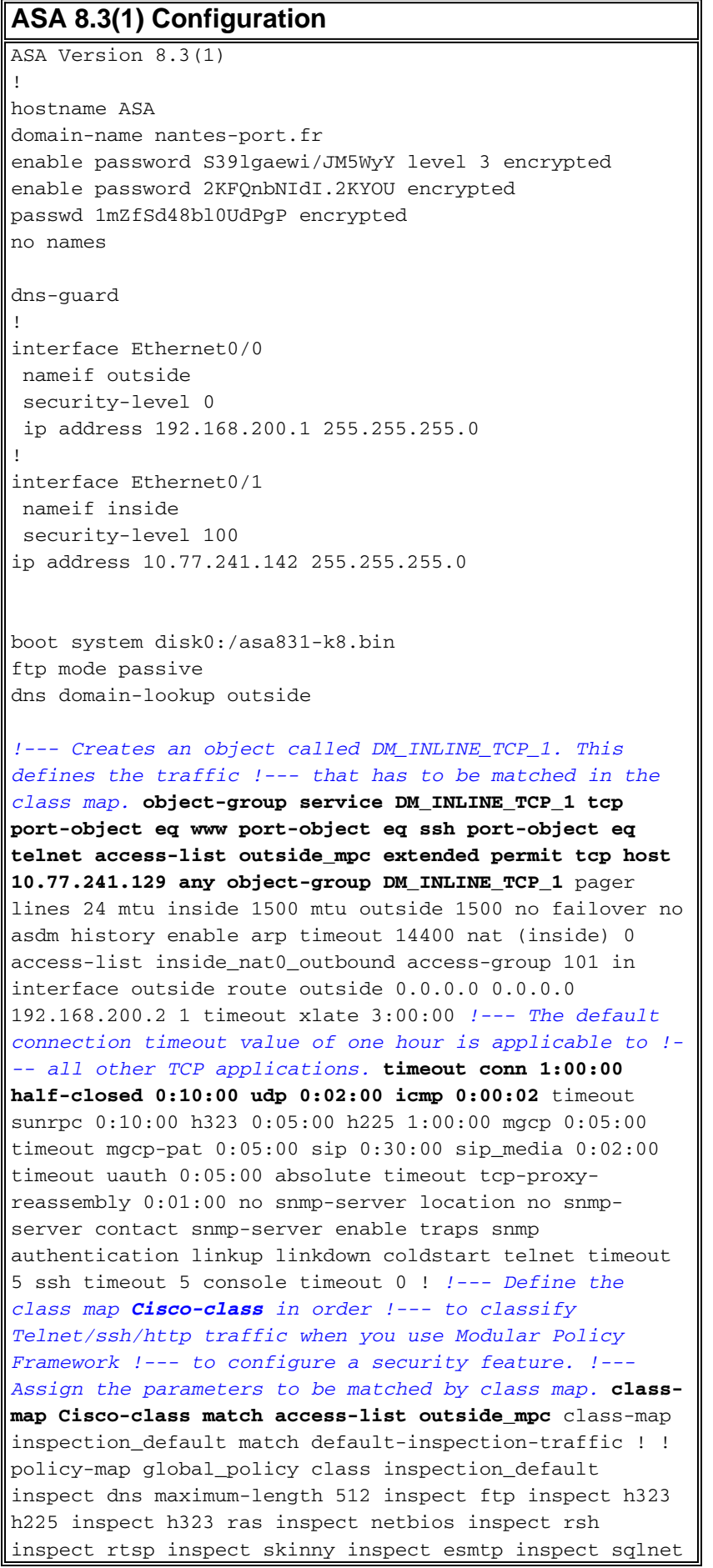

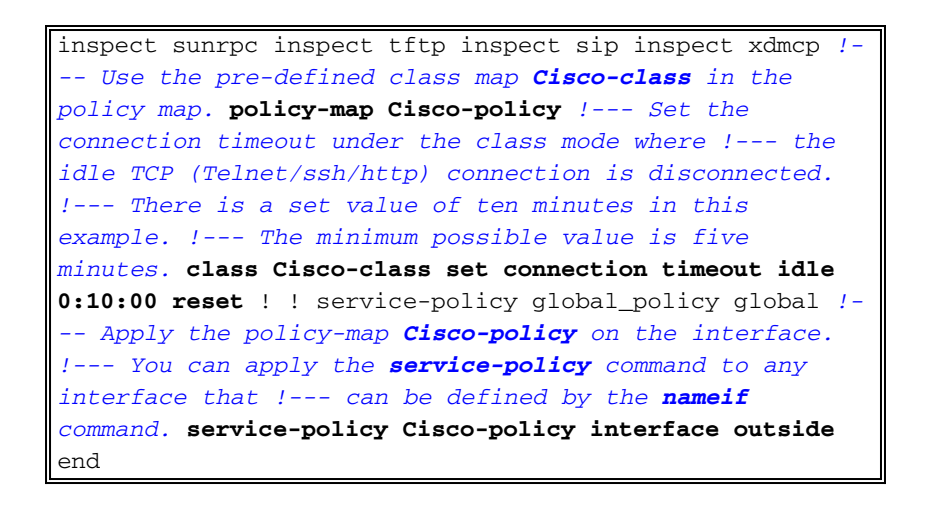

#### <span id="page-3-0"></span>**ASDM Configuration**

Complete these steps in order to set up TCP connection timeout for Telnet, SSH and HTTP traffic using ASDM as shown.

**Note:** Refer to [Allowing HTTPS Access for ASDM](http://www.cisco.com/en/US/docs/security/asa/asa80/configuration/guide/mgaccess.html#wp1047288) for basic settings in order to access the PIX/ASA through ASDM.

Choose **Configuration > Firewall > Service Policy Rules** and click **Add** in order to 1. configure the Service Policy rule as

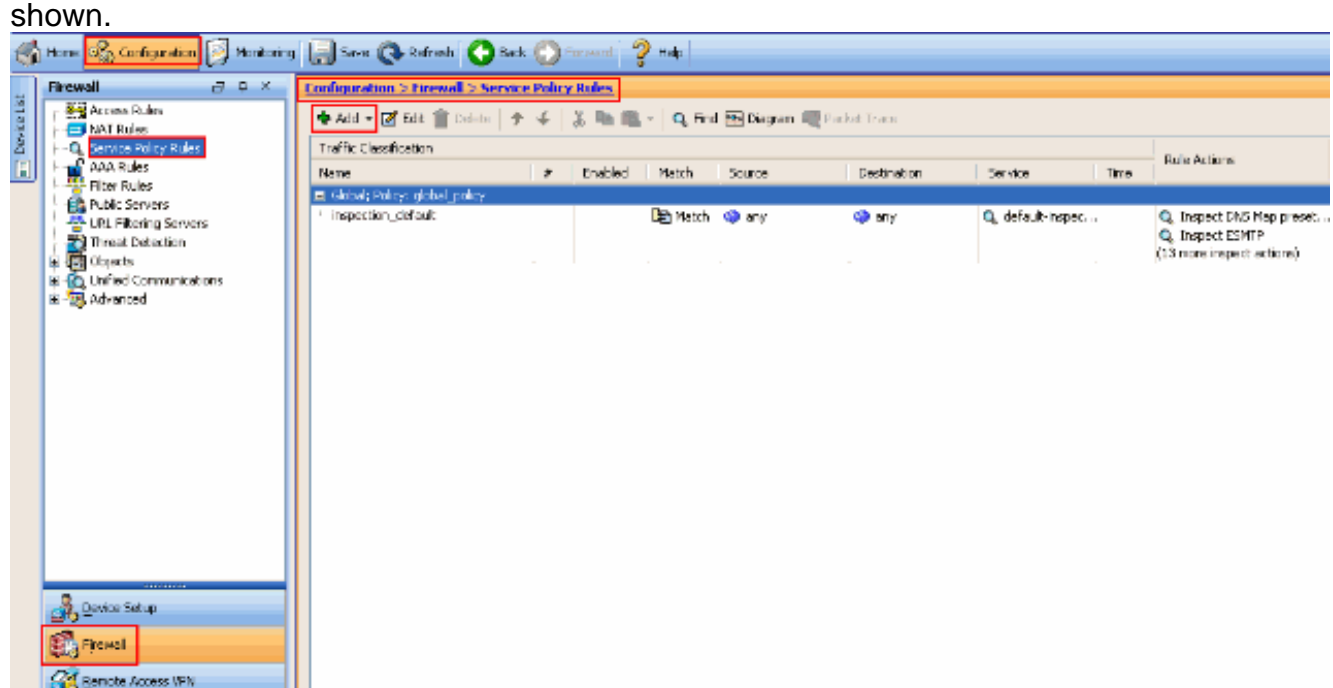

2. From the Add Service Policy Rule Wizard - Service Policy window, choose the radio button next to **Interface** under the **Create a Service Policy and Apply To** section. Now choose the desired interface from the drop-down list and provide a **Policy Name**. The policy name used in this example is **Cisco-policy**. Then, click **Next**.

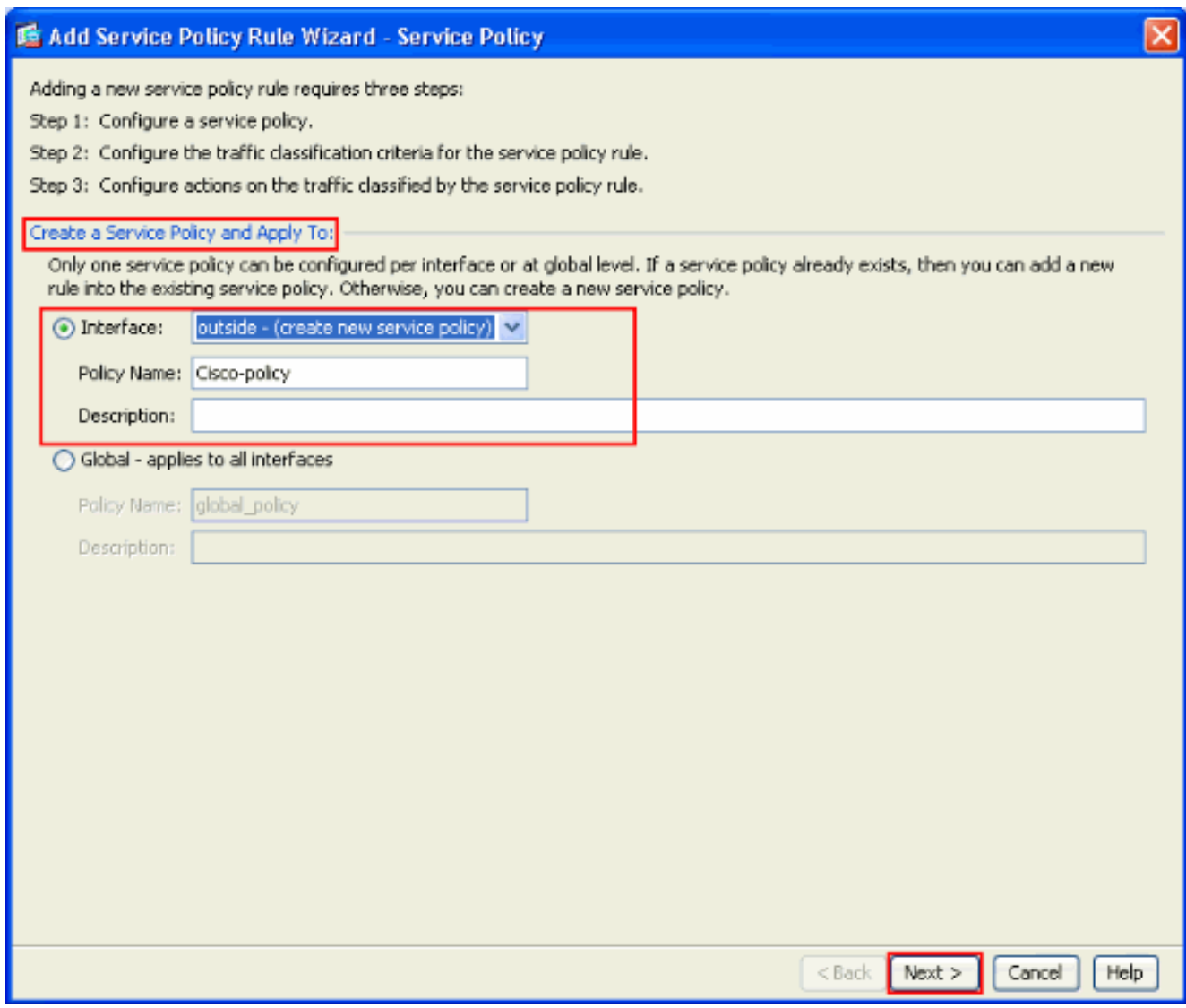

3. Create a class map name Cisco-class and check the Source and Destination IP address **(uses ACL)** check box in the Traffic Match Criteria. Then, click **Next**.

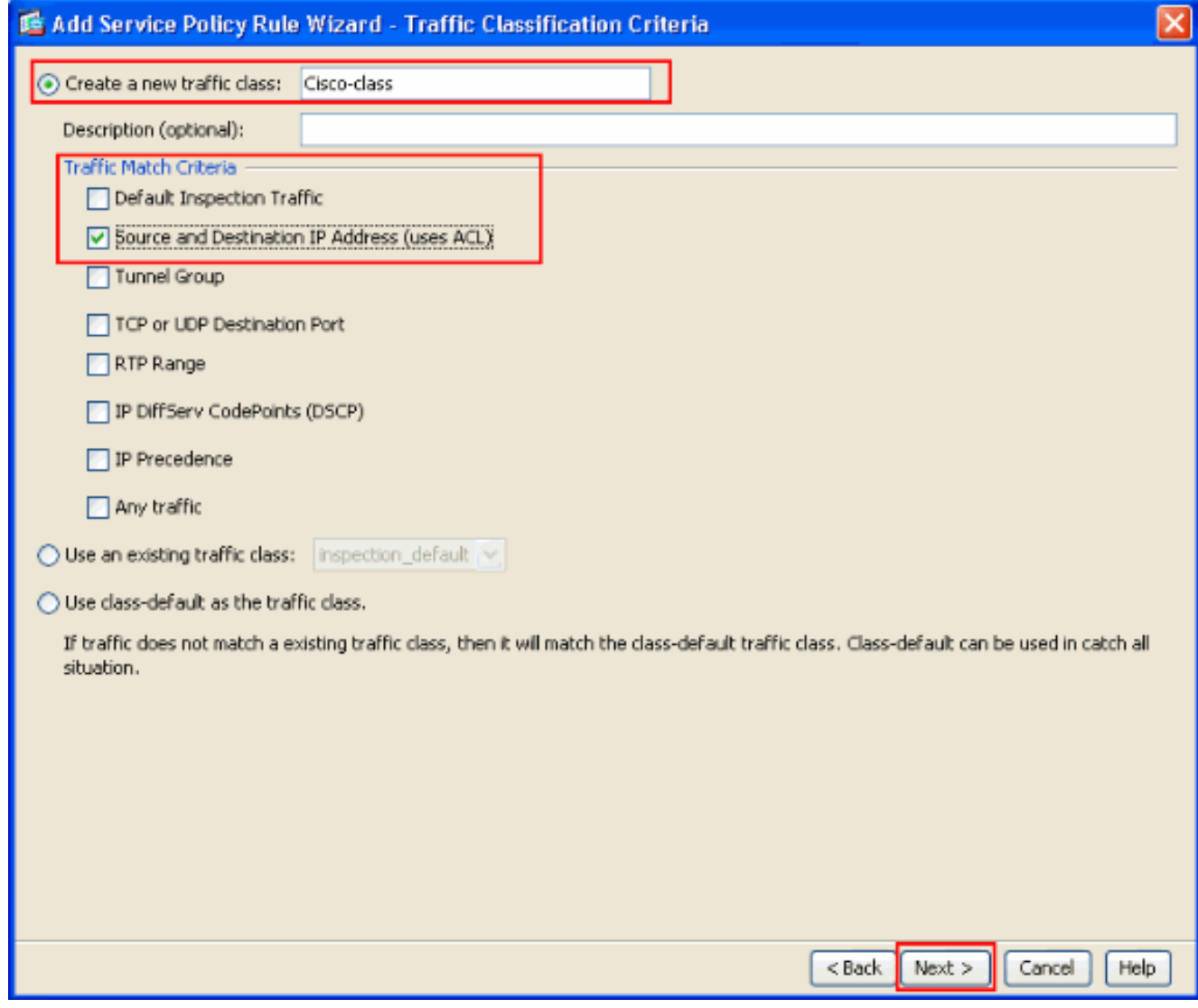

From the **Add Service Policy Rule Wizard - Traffic Match - Source and Destnation** 4.**Address** window, choose the radio button next to **Match** and then provide the source and the destination address as shown. Click the drop-down button next to **Service** to choose the required services.

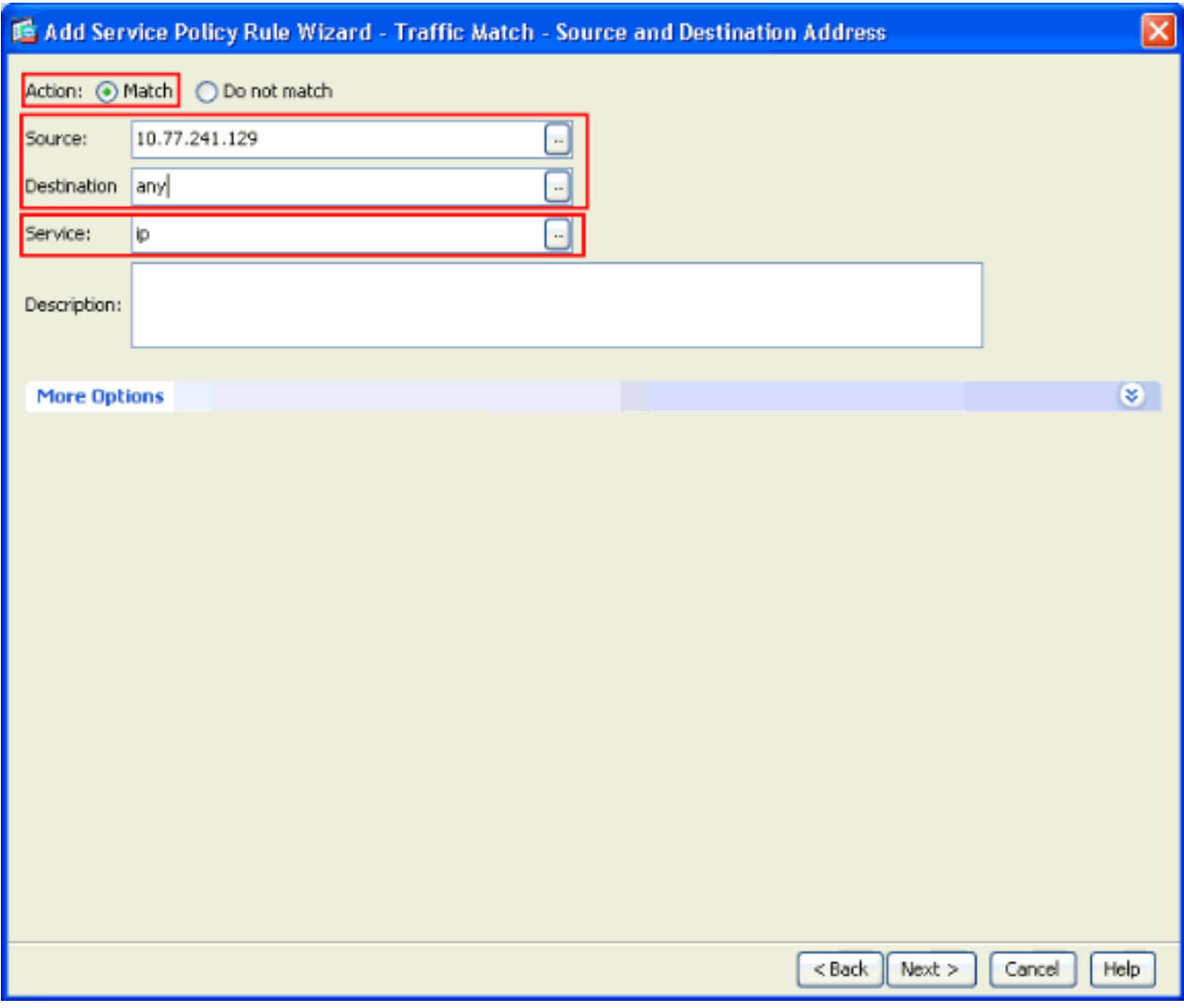

Select the required services such as **telnet**, **ssh** and **http**. Then, click 5.**OK**.

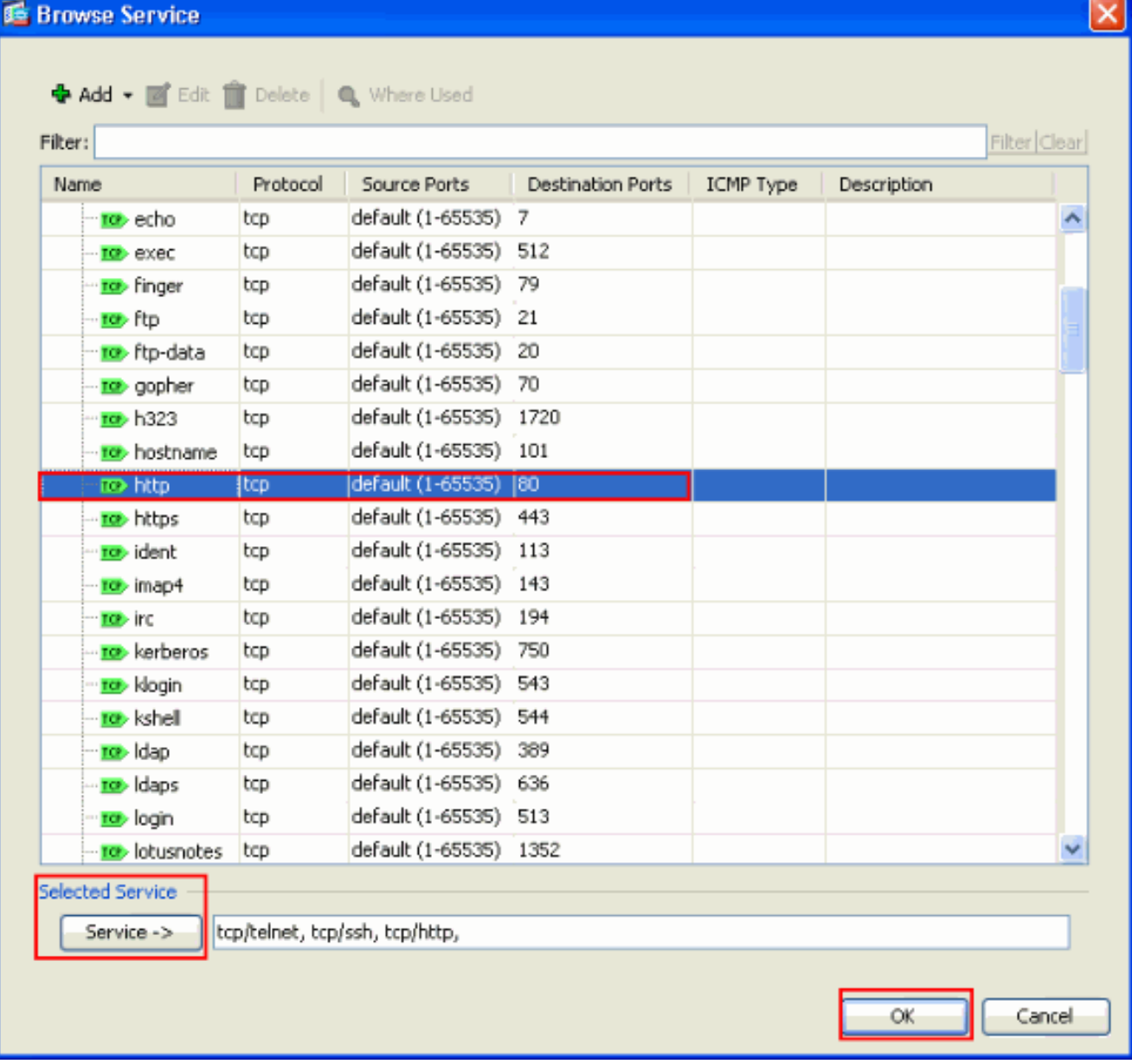

**Configure Timeouts**. Click 6.**Next**.

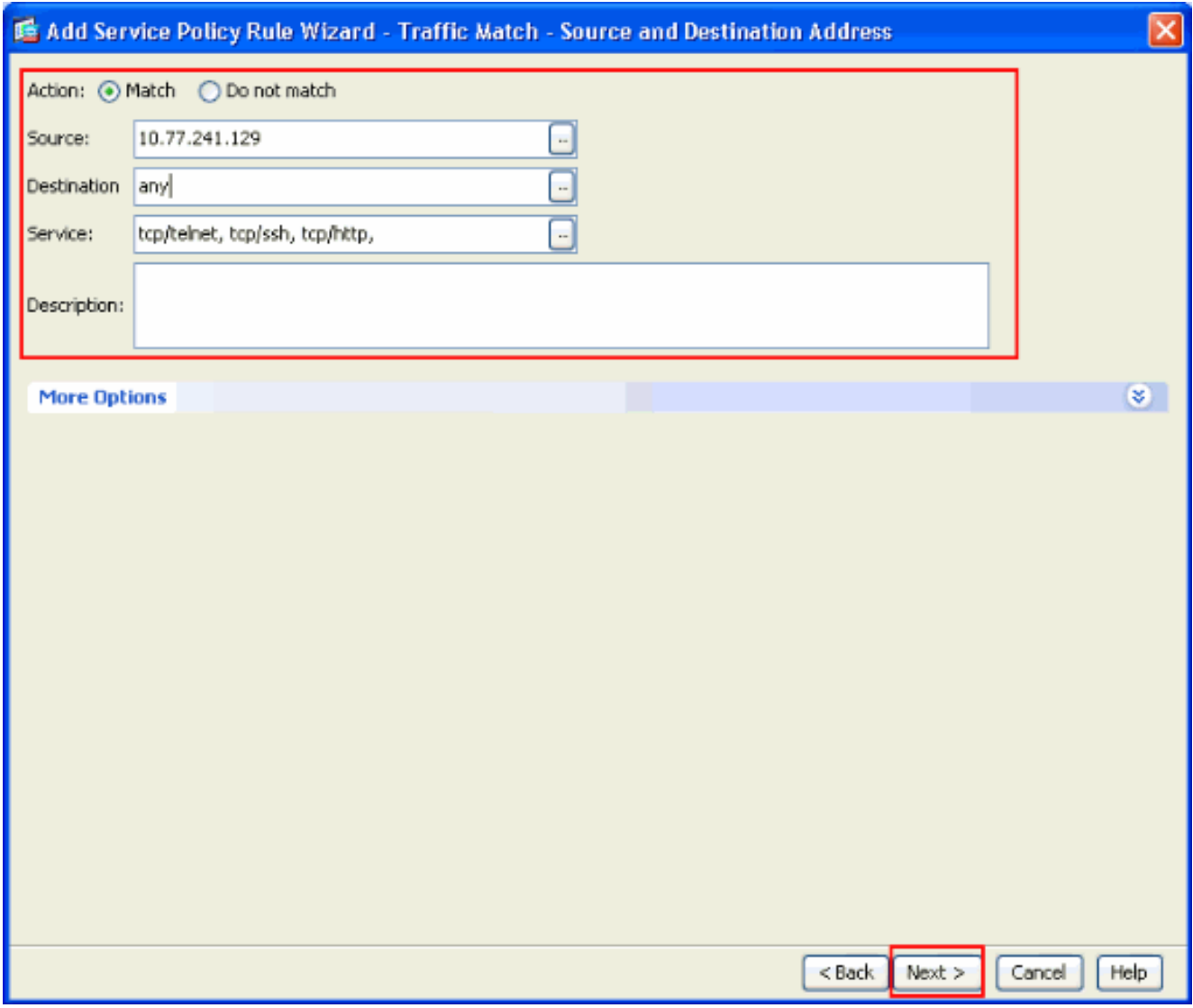

7. Choose **Connection Settings** in order to set up the TCP Connection Timeout as 10 minutes. Also, check the **Send reset to TCP endpoints before timeout** check box. Click **Finish**.

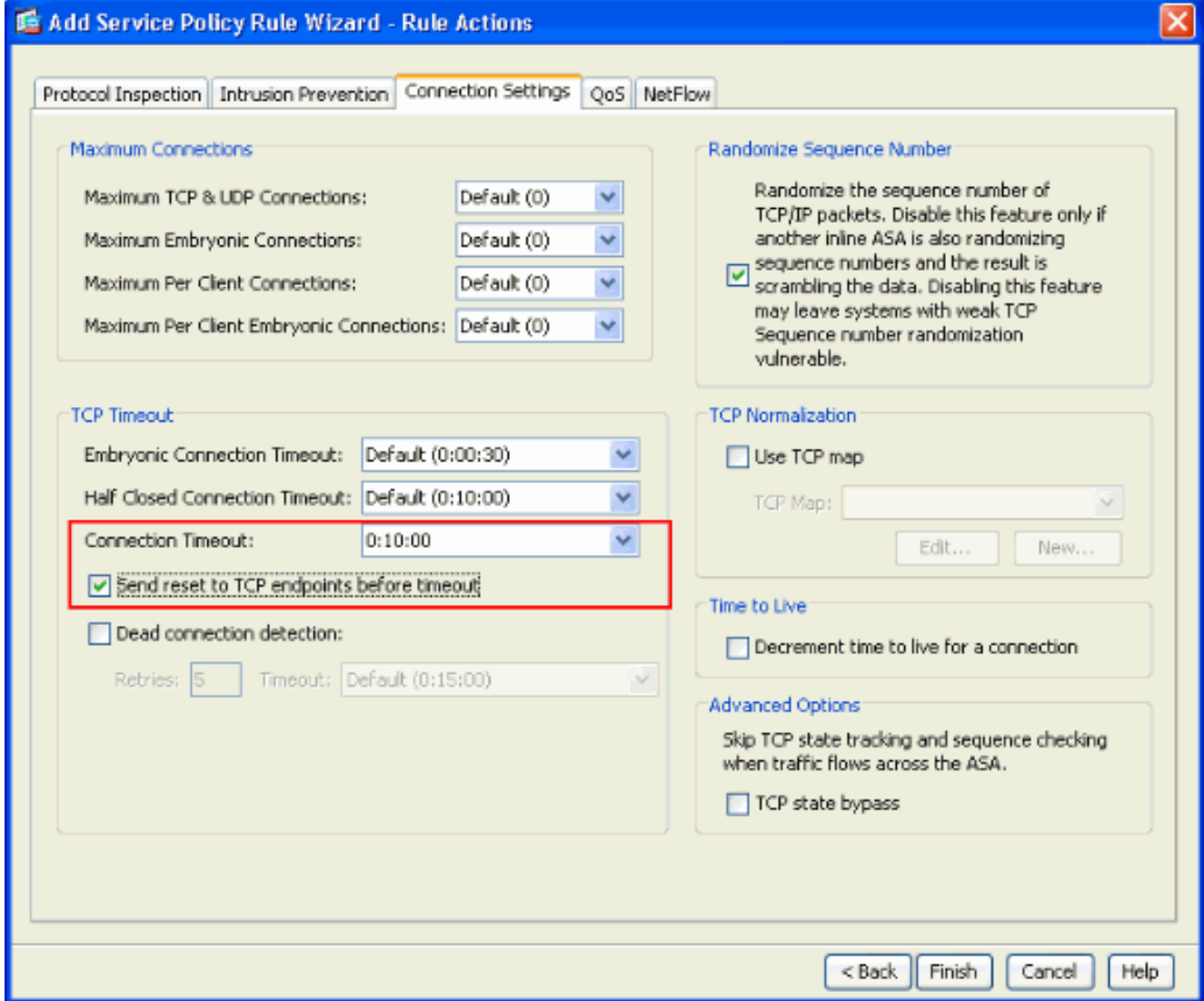

Click **Apply** in order to apply the configuration to the Security Appliance.This completes the configuration. 8.

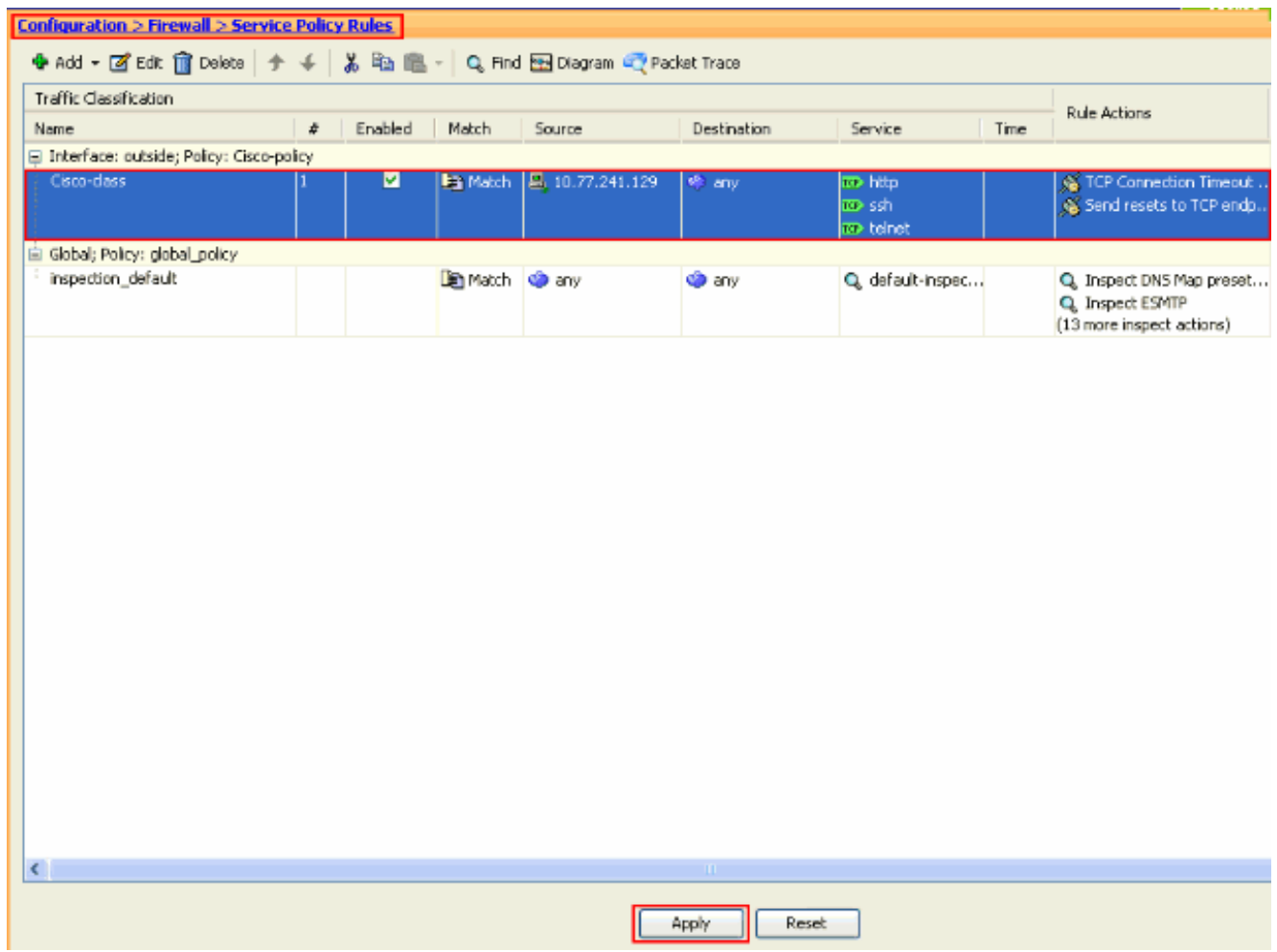

#### <span id="page-10-0"></span>**Ebryonic Timeout**

An embryonic connection is the connection that is half open or, for example, the three-way handshake has not been completed for it. It is defined as SYN timeout on the ASA. By default, the SYN timeout on the ASA is 30 seconds. This is how to configure Embryonic Timeout:

```
access-list emb_map extended permit tcp any any
class-map emb_map
match access-list emb_map
policy-map global_policy
class emb_map
set connection timeout embryonic 0:02:00
service-policy global_policy global
```
### <span id="page-10-1"></span>**Troubleshoot**

If you find that the connection timeout does not work with the MPF, then check the TCP initiation connection. The issue can be a reversal of the source and destination IP address, or a misconfigured IP address in the access list does not match in the MPF to set the new timeout value or to change the default timeout for the application. Create an access list entry (source and destination) in accordance with the connection initiation in order to set the connection timeout with MPF.

# <span id="page-11-0"></span>**Related Information**

- **[Cisco Adaptive Security Device Manager](http://www.cisco.com/en/US/products/ps6121/tsd_products_support_series_home.html?referring_site=bodynav)**
- **[Cisco ASA 5500 Series Adaptive Security Appliances](http://www.cisco.com/en/US/products/ps6120/tsd_products_support_series_home.html?referring_site=bodynav)**
- **[Requests for Comments \(RFCs\)](http://www.ietf.org/rfc.html?referring_site=bodynav)** &
- **[Technical Support & Documentation Cisco Systems](http://www.cisco.com/cisco/web/support/index.html?referring_site=bodynav)**